# **Dear Customer**

# √**About the Upgrade of the DMC-GX80/DMC-GX85 Firmware**

**The following functions were added or changed from Ver. 1.1 of the firmware.**

**Please read this in conjunction with the owner's manual for the camera.**

• The firmware version can be checked from the [Version Disp.] of the [Setup] menu.

## **The Focus Stacking function can now be used when playing back images recorded with the Post Focus function.**

Merge multiple pictures extracted from images recorded with the Post Focus function into a single picture with a wider focus range.

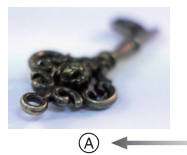

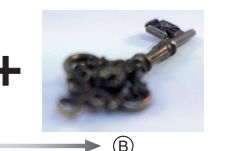

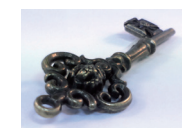

**3**

A Focus: closer B Focus: farther away

- **1 Select an image with the [ ] icon on the playback screen, and press**  $\triangle$ **.**
- 

Fn3

**2Touch [ ] (Fn3).**

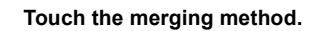

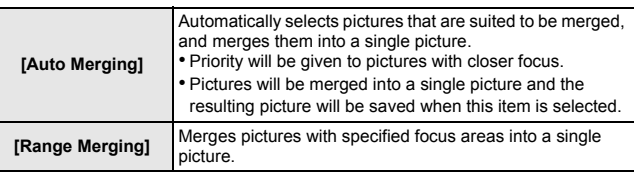

#### **4 (When [Range Merging] is selected) Touch the desired focus area.**

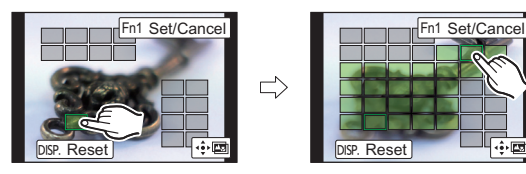

- •Specify at least two areas.
- In-focus areas between the two areas will also be selected, and the combined in-focus area will be indicated.
- Grey areas indicate areas that may, if selected, cause the merged picture to look unnatural and areas that cannot be selected.
- •Touch the focus area again to cancel the selection.
- Dragging the screen allows you to select multiple areas.

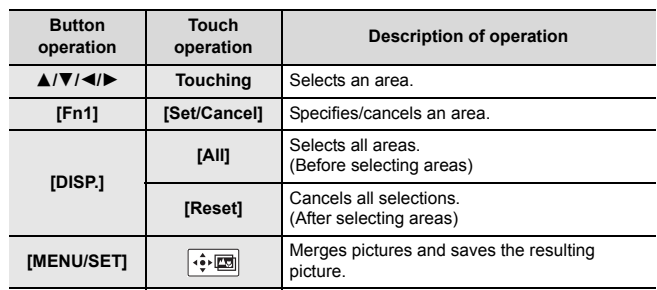

### **5 Touch [ ] to merge the pictures and save the resulting picture.**

- The picture will be saved in JPEG format. Recording information (Exif information) of the original picture with the closest focus distance, including the shutter speed, aperture, and ISO sensitivity, will also be recorded to the new picture.
- The camera may automatically correct the misalignments of pictures caused by camera shake. If they are corrected, the angle of view becomes slightly narrower when pictures are merged.
- An unnatural picture may be created if a subject moves during recording, the distance between subjects is great, or very defocused pictures are merged.
- This function is not available for images recorded with firmware version 1.0.

## **[Sequence] can now be selected for Focus Bracket recording.**

[Sequence] has been added to [More settings] for Focus Bracket recording. In addition, values between [+1] and [+10] can now be set for [Step] in [More settings].

**1Select the menu.**

$$
\begin{array}{rcl} \hline \texttt{MEND} & \to & \texttt{[Rec]} \to \texttt{[Bracket]} \to \texttt{[Bracket]} \to \\ & \texttt{[FOUS]} \texttt{(Focus Bracket)} \end{array}
$$

**2Press** 3**/**4 **to select [More settings] and then press [MENU/SET].**

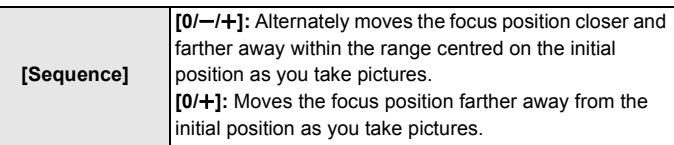

$$
[Sequence]: [0/-/+]
$$

$$
^{\circledR}\longrightarrow
$$

**[Sequence]: [0/**r**]**

- A Focus: closer
- (B) Focus: farther away
- $\bullet$  first picture,  $\bullet$  second picture...  $\bullet$  fifth picture...

**[Flash Mode] can now be set to [**Œ**] ([Forced Flash Off]) for the built-in flash.**